# Apps Script Questions with Solutions and Coding Examples 4

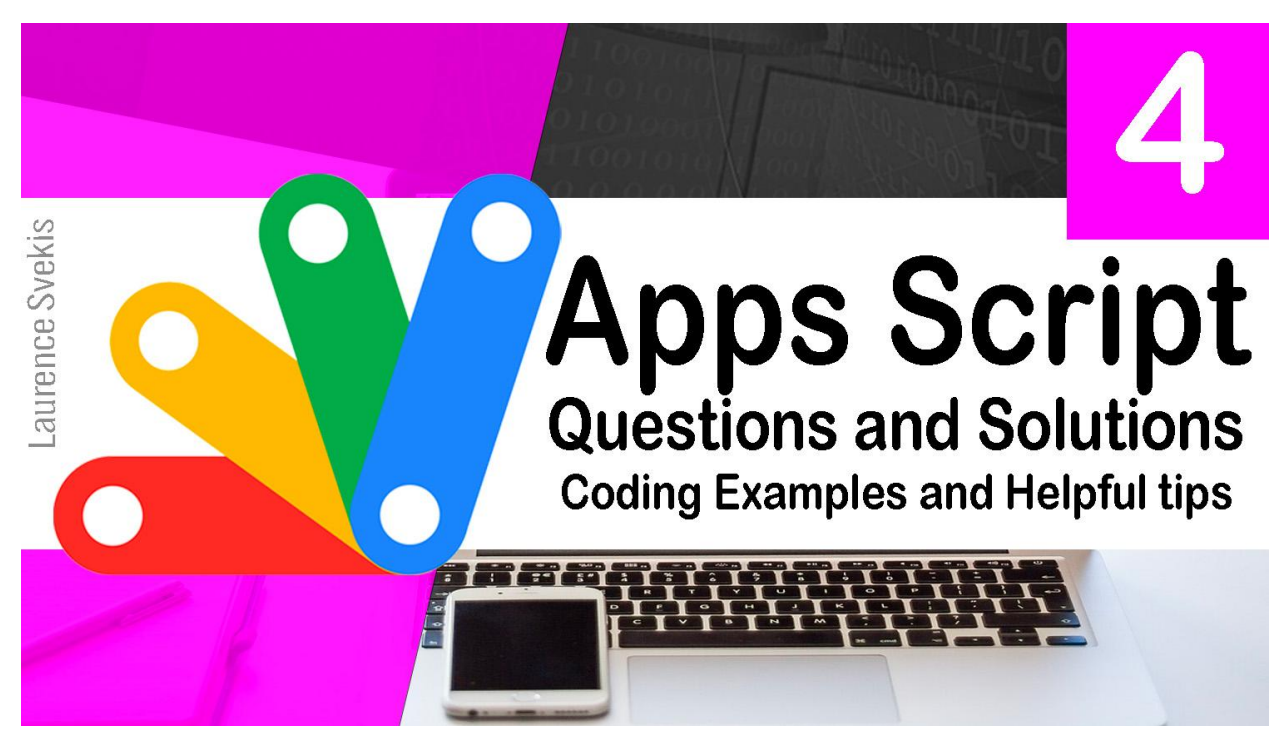

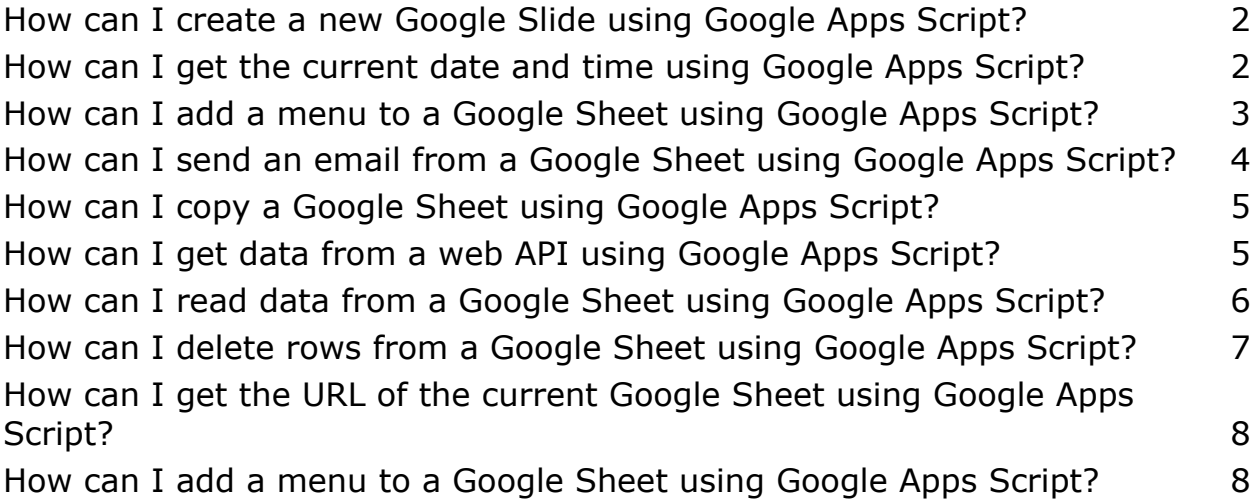

<span id="page-1-0"></span>How can I create a new Google Slide using Google Apps Script?

```
function createSlide() {
  var presentation = SlidesApp.create('New
Presentation');
  var slide = presentation.getSlides()[0];
  var shape =
slide.insertShape(SlidesApp.ShapeType.RECTANGLE);
shape.setWidth(200).setHeight(200).setTop(100).setLeft(
100);
  Logger.log('Presentation URL: ' +
presentation.getUrl());
}
```
Explanation: This code creates a new Google Slide using the create() function of the Slides service. The create() function takes a single argument, which is the title of the new presentation ('New Presentation'). The getSlides() function is used to get an array of slide objects, and the [0] index is used to select the first slide in the array. The insertShape() function is used to insert a rectangle shape onto the slide, and the setWidth(), setHeight(), setTop(), and setLeft() functions are used to position and size the shape. Finally, the getUrl() function is used to get the URL of the new presentation, which is then logged to the execution log.

#### <span id="page-1-1"></span>How can I get the current date and time using Google Apps Script?

```
function getCurrentDateTime() {
  var now = new Date();
  Logger.log('Current Date and Time: ' +
now.toLocaleString());
}
```
Explanation: This code gets the current date and time using the Date() function, which creates a new Date object with the current date and time. The toLocaleString() function is used to convert the date object to a string representation of the date and time in the local timezone, which is then logged to the execution log.

# <span id="page-2-0"></span>How can I add a menu to a Google Sheet using Google Apps Script?

```
function onOpen() {
  var ui = SpreadsheetApp.getUi();
  ui.createMenu('Custom Menu')
    .addItem('Menu Item 1'
,
'menuItem1')
    .addItem('Menu Item 2'
,
'menuItem2')
    .addToUi();
}
function menuItem1() {
  Logger.log('Menu Item 1 selected');
}
function menuItem2() {
  Logger.log('Menu Item 2 selected');
}
```
Explanation: This code adds a custom menu to a Google Sheet using the createMenu() function of the Spreadsheet service. The createMenu() function takes a single argument, which is the name of the new menu ('Custom Menu'). The addItem() function is used to add two menu items to the new menu, with the labels 'Menu Item 1'

# <span id="page-3-0"></span>How can I send an email from a Google Sheet using Google Apps Script?

```
function sendEmail() {
  var email = 'recipient@example.com';
  var subject = 'Test Email';
  var body = 'This is a test email sent from Google
Apps Script.';
  MailApp.sendEmail(email, subject, body);
  Logger.log('Email sent to ' + email);
}
Explanation: This code sends an email using the sendEmail()
function of the Mail service. The sendEmail() function takes three
arguments: the recipient email address
('recipient@example.com'), the subject of the email ('Test
Email'), and the body of the email ('This is a test email sent from
Google Apps Script.'). Finally, the Logger.log() function is used to
log a message to the execution log indicating that the email was
sent.
```
#### <span id="page-4-0"></span>How can I copy a Google Sheet using Google Apps Script?

```
function copySheet() {
  var originalSheet =
SpreadsheetApp.getActiveSpreadsheet().getSheetByName('O
riginal Sheet');
  var destinationSheet =
originalSheet.copyTo(SpreadsheetApp.getActiveSpreadshee
```
t());

```
destinationSheet.setName('Copied Sheet');
```

```
Logger.log('Sheet copied to ' +
```

```
destinationSheet.getName());
```
}

Explanation: This code copies a Google Sheet using the copyTo() function of the Sheet object. The copyTo() function takes a single argument, which is the destination spreadsheet object (SpreadsheetApp.getActiveSpreadsheet() in this case). The setName() function is used to set the name of the copied sheet to 'Copied Sheet'. Finally, the Logger.log() function is used to log a message to the execution log indicating that the sheet was copied.

#### <span id="page-4-1"></span>How can I get data from a web API using Google Apps Script?

```
function getApiData() {
 var url = 'https://api.example.com/data';
 var response = UrlFetchApp.fetch(url);
```

```
var data = JSON.parse(response.getContentText());
Logger.log('Data: ' + JSON.stringify(data));
```
}

Explanation: This code retrieves data from a web API using the fetch() function of the UrlFetch service. The fetch() function takes a single argument, which is the URL of the API endpoint ('https://api.example.com/data' in this case). The getContentText() function is used to get the content of the response as a string, which is then parsed as JSON using the JSON.parse() function. Finally, the Logger.log() function is used to log a message to the execution log containing the data as a JSON string.

# <span id="page-5-0"></span>How can I read data from a Google Sheet using Google Apps Script?

```
function readData() {
  var sheet =SpreadsheetApp.getActiveSpreadsheet().getSheetByName('D
ata Sheet');
  var range = sheet.getDataRange();
  var values = range.getValues();
  for (var i = 0; i < values.length; i++) {
    Logger.log('Row ' + (i+1) + ': ' +values[i].join('
,
'));
  }
}
Explanation: This code reads data from a Google Sheet using the
getDataRange() and getValues() functions of the Sheet object.
```
The getDataRange() function is used to get a range object

representing all the data in the sheet, and the getValues() function is used to get a 2D array of the values in the range. The for loop is used to iterate over each row of the array and log the values to the execution log.

# <span id="page-6-0"></span>How can I delete rows from a Google Sheet using Google Apps Script?

```
function deleteRows() {
  var sheet =SpreadsheetApp.getActiveSpreadsheet().getSheetByName('D
ata Sheet');
  var range = sheet.getDataRange();
  var values = range.getValues();
  for (var i = values.length - 1; i >= 0; i--) {
    if (values[i][0] == 'delete') {
      sheet.deleteRow(i+1);
    }
  }
}
```
Explanation: This code deletes rows from a Google Sheet based on a condition using the deleteRow() function of the Sheet object. The getDataRange() and getValues() functions are used to get a 2D array of the values in the sheet. The for loop is used to iterate over each row of the array, starting from the last row, and delete the row if the first column contains the string 'delete'.

<span id="page-7-0"></span>How can I get the URL of the current Google Sheet using Google Apps Script?

```
function getSheetUrl() {
  var sheet = SpreadsheetApp.getActiveSpreadsheet();
  var url = sheet.getUrl();
  Logger.log('Sheet URL: ' + url);
}
Explanation: This code gets the URL of the current Google Sheet
```
using the getUrl() function of the Spreadsheet object. The getActiveSpreadsheet() function is used to get the currently active spreadsheet object. Finally, the Logger.log() function is used to log a message to the execution log containing the sheet URL.

#### <span id="page-7-1"></span>How can I add a menu to a Google Sheet using Google Apps Script?

```
function onOpen() {
  var ui = SpreadsheetApp.getUi();
  ui.createMenu('Custom Menu')
      .addItem('Menu Item 1'
,
'menuItem1')
      .addItem('Menu Item 2'
,
'menuItem2')
      .addToUi();
}
function menuItem1() {
  // Do something
}
```

```
function menuItem2() {
  // Do something else
}
```
Explanation: This code adds a custom menu to a Google Sheet using the createMenu() and addItem() functions of the Ui service. The onOpen() function is a reserved function that runs automatically when the sheet is opened. The createMenu() function is used to create a new menu with the name 'Custom Menu'. The addItem() function is used to add two menu items to the menu with the labels 'Menu Item 1' and 'Menu Item 2', and the functions 'menuItem1' and 'menuItem2' as their respective actions. Finally, the addToUi() function is used to add the menu to the UI of the sheet.